If you are experiencing issues with your Samson USB Microphone on a Windows 10 device, the first method is to try to uninstall your USB microphone so the next time you plug in the microphone your Windows 10 device will have another chance to correctly install the built in Windows Audio Driver. To uninstall please following the steps below

1) With your USB microphone plugged in, go into your device manager

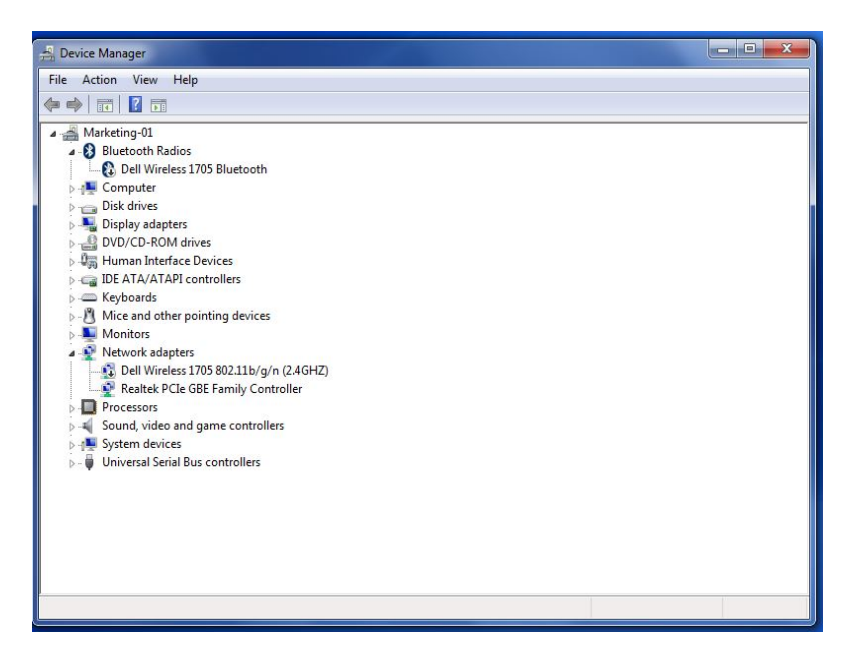

2) Near the bottom will be the list of USB devices labeled "Universal Serial Bus Controllers". Press the plus icon to expand the list.

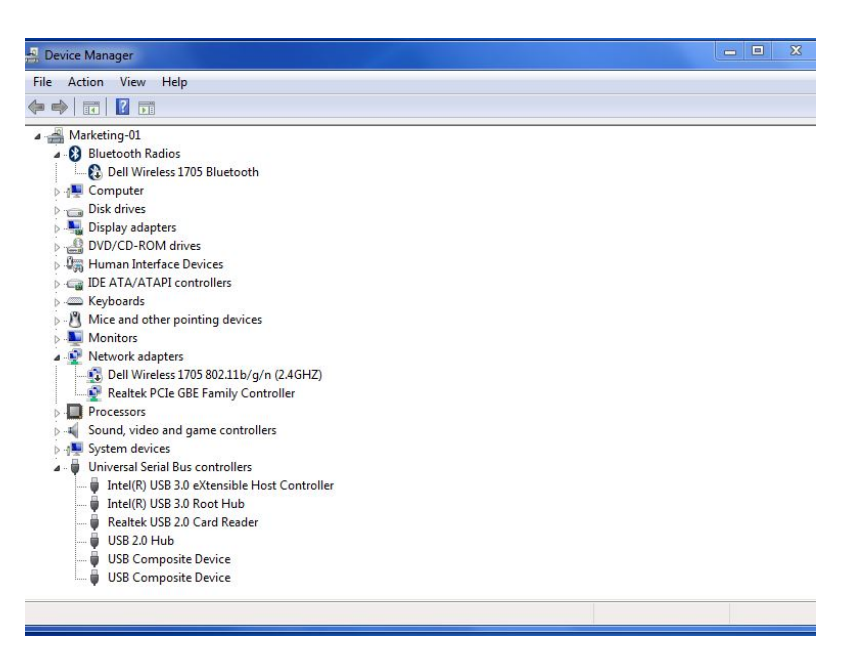

3) In the list should be an item named "USB Composite Devices". If there is more than one we will need to look at each one individually with the following steps.

A) Right click "USB Composite Devices" and select "Properties". This will open up a new dialog box.

B) Click the "Details" tab.

C) In the Details window there is a drop down menu called "Property". Click it and select "Hardware Ids".

D) In the text box below the menu it will list the hardware devices that are using this driver. If it starts with USB\VID17A0... then it is the driver we want to adjust. (If the VID number is different, close the window and look at any other items named "USB Composite Devices")

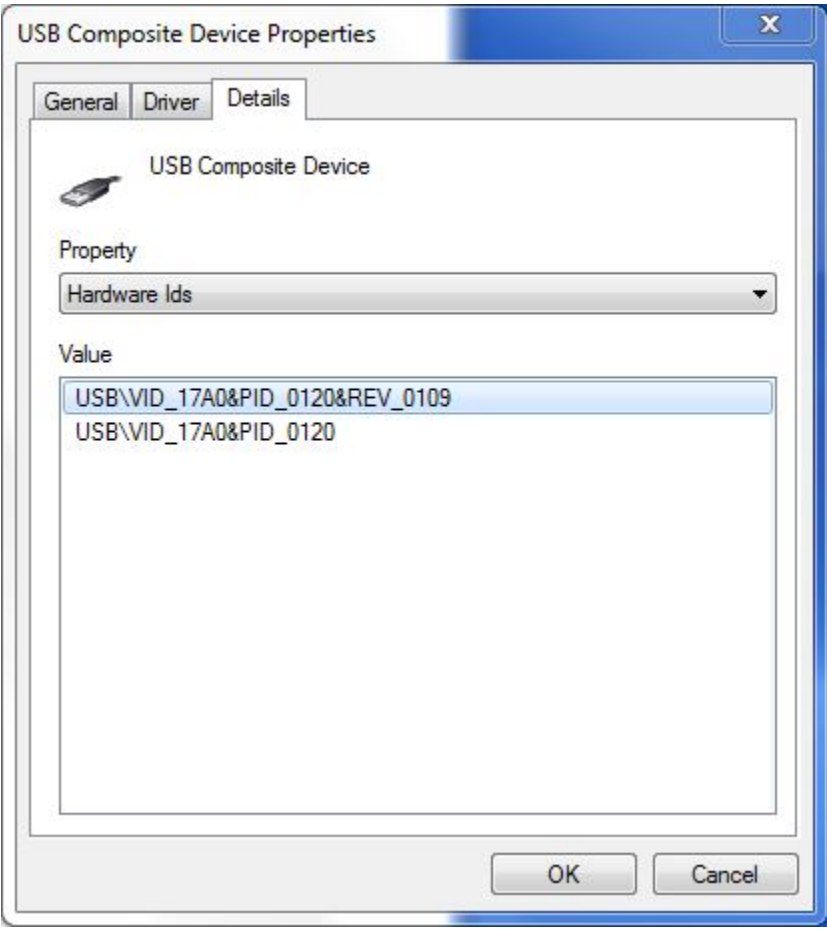

4) Close the dialogue box and right-click the "USB Composite Device" again and select Uninstall.

5)Unplug your microphone, restart your computer, then plug your microphone back in.